#### **Introduction**

This Quick Start Guide covers the key points of the installation of the device driver software for your UltraPort USB product. To obtain the latest driver software, please refer to the download section of the Perle web site.

#### **Accessing the CDROM**

#### **Windows**

 The CDROM will be automatically mounted a short time after placing it in the CDROM drive. View with Windows Explorer. **Linux**1. Login to your system as root then load the CDROM into

your system CD drive.

2. At the command prompt, type **mount /mnt/cdrom**. You can now browse the CDROM content using any one of the file browsers available for Linux.

#### **Installing Driver Software**

#### **Windows 98/SE**

A device driver is supplied on the CDROM. If your UltraPort USB Adaptor is provided with a power adaptor, you need to plug the power adaptor to the power source before driver installation:

1. Load the CDROM.

2. Plug in the USB cable (provided) into the USB port on the UltraPort USB Adaptor and connect the other end of the USB cable to the host USB port in your computer.

3. The connection brings up a **Building Driver Information Database** followed by the Add New Hardware Wizard.

4. The **Add New Hardware Wizard** searches for the new drivers for the UltraPort USB Serial Adaptor. Click **Next**

- 5. Select **Specify a location** and click **Next**. In the **Copy**
- **Manufacturer's file from**, type "D:\Drivers\UltraPort USB\Windows" where D is the location of your CD-ROM. 6. Windows driver file searches for the device **UltraPort**
- **USB Serial Adaptor**
- 7. Click **Next** to continue 8. Windows has finished installing the software. Click **Finish**  to complete installtion.

### **Check Installation**

 You can now check the instllation has been completed successfully by looking under Device Manager of the System Properties screen. (Start - Setting-Control Panel-System-Device Manager).

## The USB device should have installed as a "Perle UltraPort USB Serial Adaptor".

**Uninstalling Windows 98/SE Drivers** To uninstall the Windows 98/SE drivers: 1. Insert the provided CD-ROM

#### 2. Double-click "My Computer" 3. Select "D:\",where D is the location of your CD-ROM4. Double-click "Drivers", then "UltraPort USB", then

"Windows"5. Double-click "Ftdiunin"

6. Select **OK** to delete the drivers"

**Windows 2000\XP**

- 7. Select **Finish**
- 
- 
- 
- 8. Reboot the computer to complete the driver uninstall.

onto Windows 2000 as "Administrator" or ask your system administrator to install the UltraPort USB driver. 1. Plug in the USB cable (provided)into the USB port on the

USB cable to the host USB port in your computer.

- To uninstall the Windows 2000 drivers:
	- 1. Insert the provided CD-ROM

3. Click **Next**

Port"

7. Click **Next** to continue.

**Check Installation**

- 2. Double-click **My Computer**
	- 3. Select "D:\",where D is the location of your CD-ROM

4. Select **Search for a suitable driver for my device (recommended)** and click **Next** 5. Select **Specify a location** and click **Next**. In the **Copy** 

6. Windows driver file searches for the device "Perle UltraPort USB Serial Device"

 10. Repeat step 4 to 8 to complete installation. **Note:** The **Found New Hardware** Wizard will appear again if you are installing the Perle UltraPort USB2, USB4 or USB8 for each serial port on the USB to Serial Adaptor.

 You can now verify the installation has completed successfully by looking under Device Manager of the System Properties screen. ( Go there by Start-Settings-Control Panel-System Properties- Hardware- Device Manager-Select View- Device by connection). The device should have installed as a Perle USB Serial Port" attached to "USB High Speed Serial Convertor" **Uninstalling Windows 2000 Drivers**

 8. Windows has finished installing the software. Click **Finish** to complete the first part of the installation. 9. The **Found New Hardware** Wizard appears again, and will complete the installation for the device "USB Serial

- 4. Double-click "Drivers", then "UltraPort USB", then
	-

5. Double-click "Ftdiunin2K"

- 6. Select **OK** to delete the drivers"
- 7. Select **Finish**8. Reboot the computer to complete the driver uninstall.
- 

UltraPort USB Adaptor and connect the other end of the 2. The connection brings up **Found New Hardware Wizard**

## **Linux**

- **Manufacturer's file from**, type "D:\Drivers\UltraPort USB\Windows" where D is the location of your CD-ROM. To install the device drivers proceed as follows: 1. Make sure you have an up to date Linux 2.4.x kernel source directory installed. See **ftp://ftp.linux.org** or other major Linux web sites.
	- 2. Files ftdi\_sio.c and ftdi\_sio.h should be found in the kernel source directory. Copy ftdi\_sio.c to ftdi\_sio.c.bak and ftdi\_sio.h to ftdi\_sio.h.bak.
	- 3. Copy the new UltraPort USB files ftdi\_sio.c and ftdt\_sio.h from the CDROM into this directory (drivers/usb/serial). For example.

**cp /mnt/cdrom/drivers/ultraport USB/linux/1.3.4/ftdi\_sio.c /usr/src/linux 2.4.x/drivers/usb/serial.**

4. From the kernel source base directory (example: /usr/src/linux-2.4) type: **make modules** and then **make modules\_install**

5. If the ftdi\_sio module is currently loaded, unload it and then reload it to have the changes take effect. Execute **modprobe -r ftdi\_sio** and then **modprobe ftdi\_sio**.

**Check Installation** To check installation was successful, your USB devices will be labelled ttyUSBx in the /dev directory.

## **Configuring the Ports**

#### **Windows 98/SE/2000/XP**

This feature is particularly useful for programs, such as HyperTerminal, which only work with COM1 through COM4. Please ensure that you do not change a COM Port Number already in use by another serial device. To change the virtual COM port properties

1. Select the **USB Serial Port**

- 2. Click **Properties.** 3. Select **Port Settings**
- 4. Select **Advanced**
- 5. Click the drop down arrow on COM Port Number and scroll to the required COM port
- 6. Select **OK**
- 7. Return to the Device Manager screen. You will see that the USB Serial Port installation has been changed to the new COM port number.

#### **Linux**

Using standard Linux commands, configuring the Ultraport USB port remain consistant with configuring any tty device in Linux. For example, to configure the speed in Linux for the UltraPort USB virtual driver: **stty 9600 < /dev/ttyUSBx**

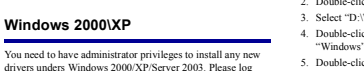

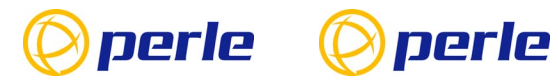

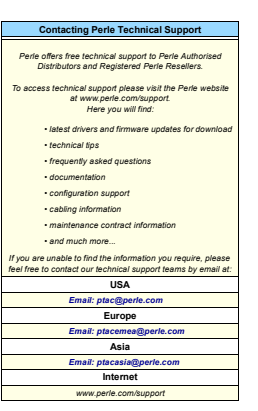

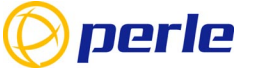

# **UltraPort**

USB Serial Adaptors

Quick Start Guide

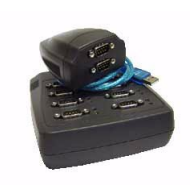

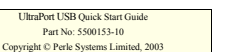

• Universal 3.3V/5V bus support • Ease of installation and configuration

• 2, 4, 8 or 16 ports

• Bi-directional speeds up to 921Kbps